## **Searching for Species with Latitude and Longitude Data on iDigBio**

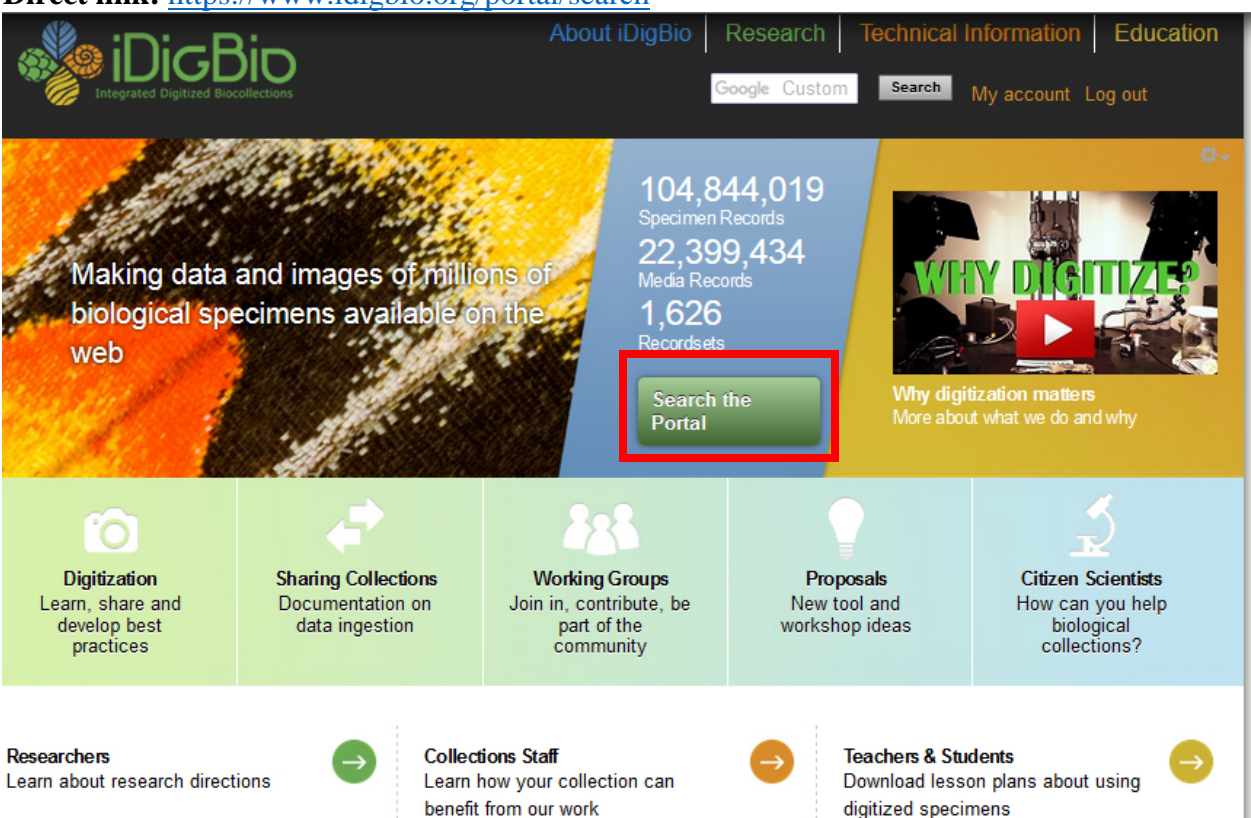

## **Direct link:** <https://www.idigbio.org/portal/search>

1. Navigate to iDigBio [\(www.idigbio.org\)](http://www.idigbio.org/) and click on the "Search the Portal" button.

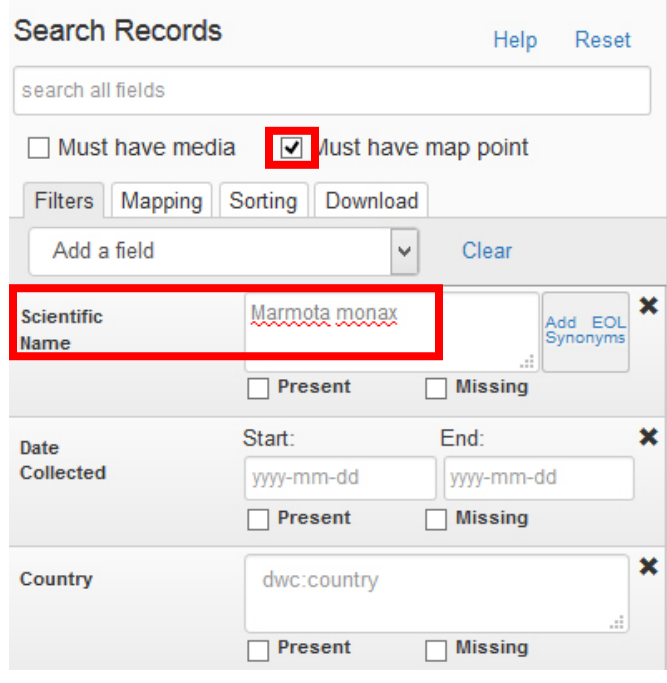

2. On the search page, click the "must have map point" box, type in *Marmota monax* (woodchuck) in the "Scientific Name" box, and the records that match your search will appear below in a list (as well as on the map to the right).

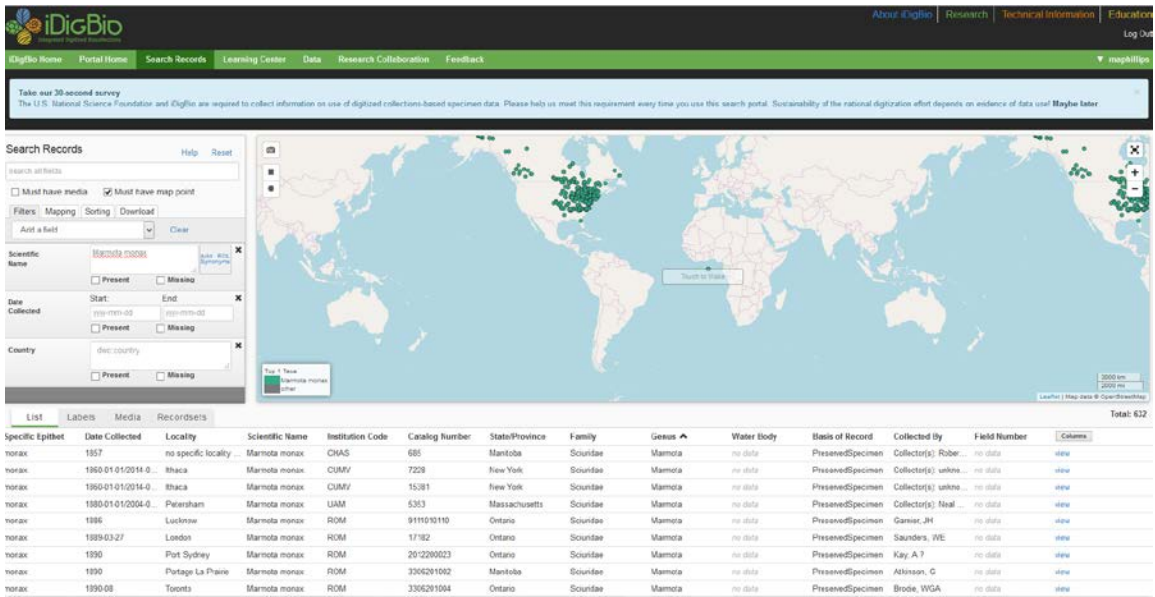

3. Scroll down to see the results. There should be at least 600 records of *Marmota monax* that have latitude and longitude coordinates. New records are often uploaded to the portal and as a result the list of search results will grow over time. The results are also automatically visualized on a map to the right.

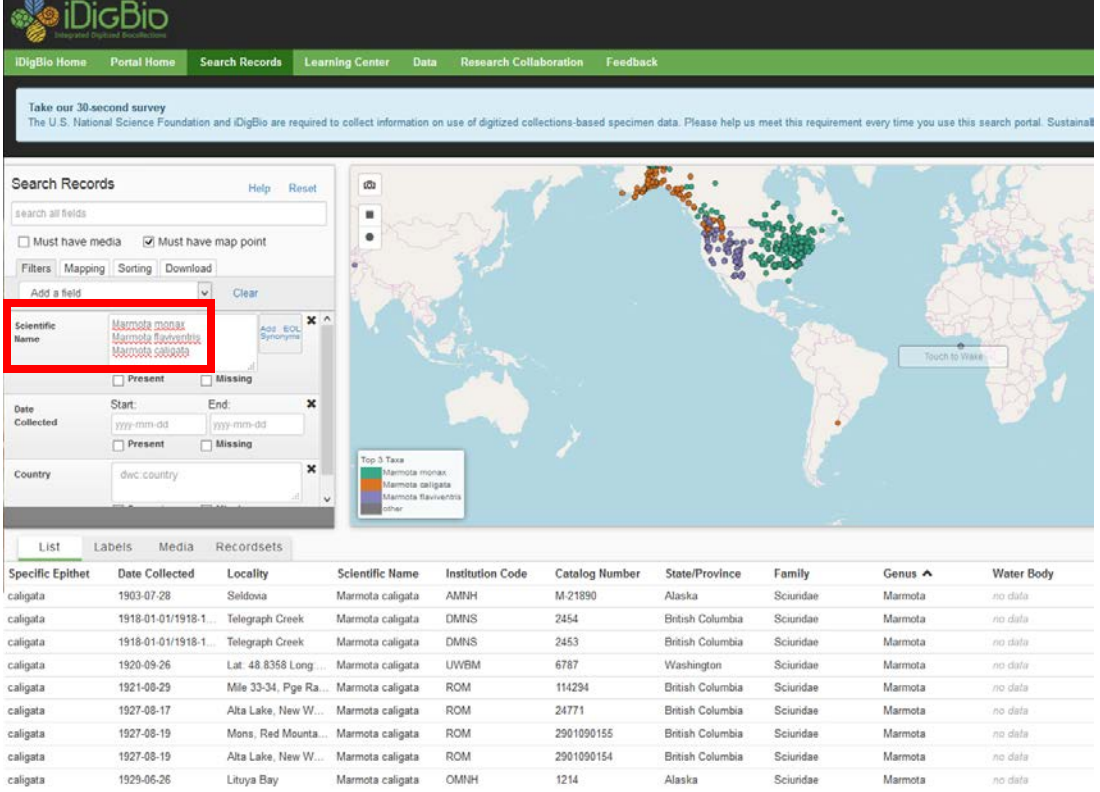

4. If you'd like to search for more than one species at a time, simply enter multiple species names in the "Scientific Name" box separating each name by hitting enter (or return). The example above added the species *Marmota flaviventris* (yellow-bellied marmot) and *Marmota caligata* (hoary marmot) to the search.